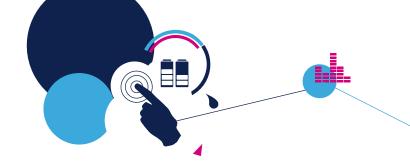

## BlueNRG Guideline From evaluation to production

April 2<sup>nd</sup>, 2015

RF Application Team EMEA Region

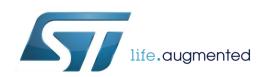

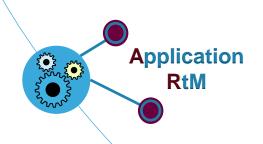

## Agenda 2

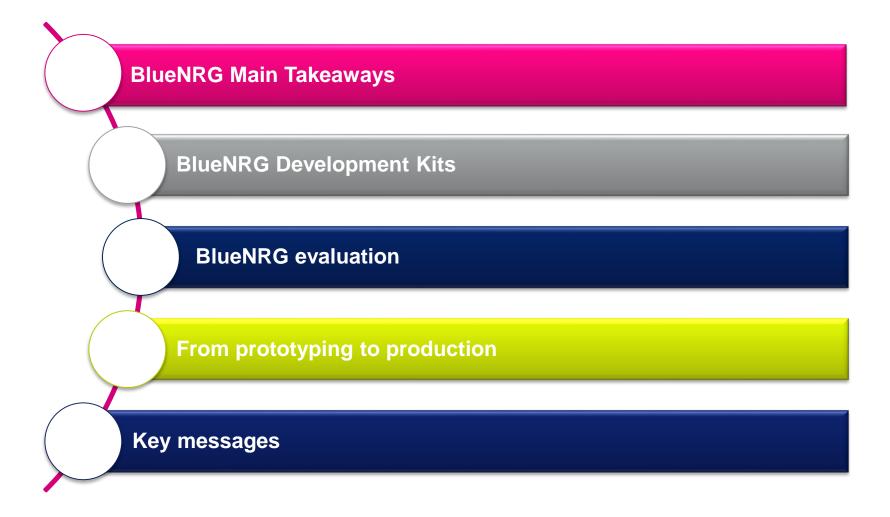

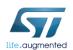

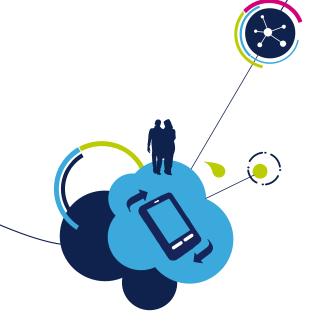

## BlueNRG Main takeaways

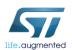

## **Bluetooth** 4.8

## BLE main applications

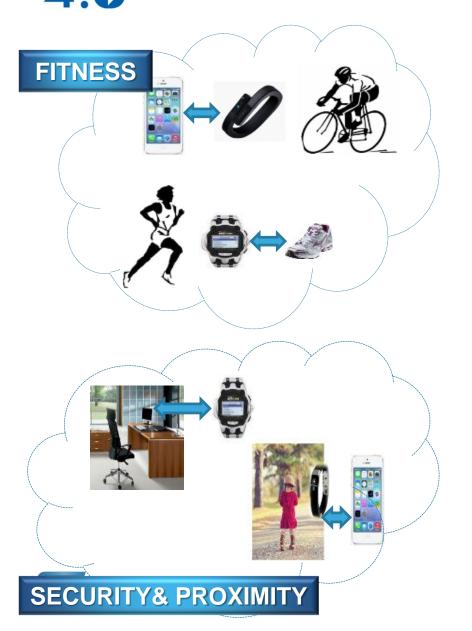

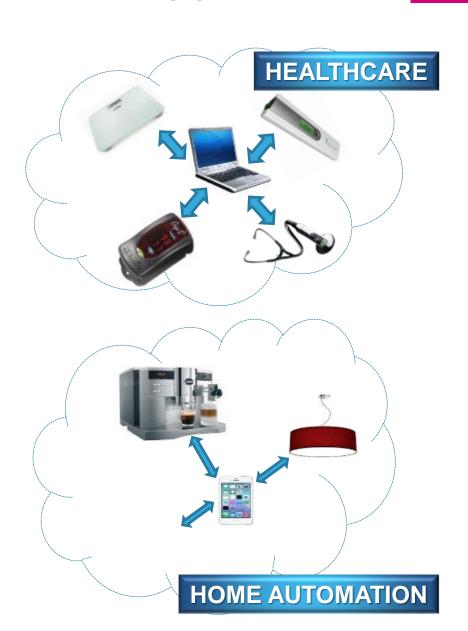

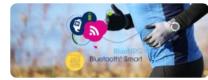

## BlueNRG 4.0 & BlueNRG-MS 4.1 Network processor 5

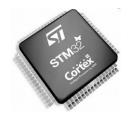

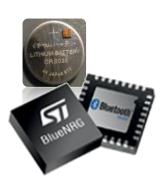

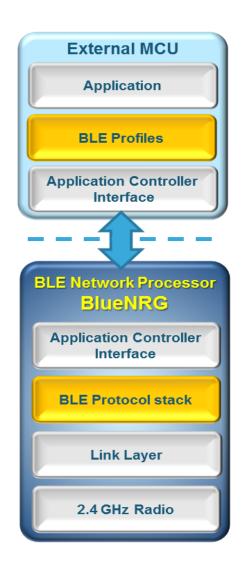

#### **Bluetooth qualified**

- Master & slave qualified
- QDID (BlueNRG/MS CSP & QFN)

#### **Superior Battery life (DCDC)**

- RX 7.3mA
- TX 8.2mA @0dBm
- Sleep 1.7µA
- Shut Down 5nA

#### **Excellent RF performances**

RX 7.3 mA / TX 8.2 mA @ 0 dBm Up to +8dBm Down to -88dBm IPD balun available

#### 2 Package flavors

WCSP34 2.65x2.56mm QFN32 5x5 mm.

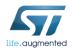

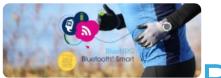

## BlueNRG What's new

### BlueNRG-MS = BlueNRG + BLE 4.1

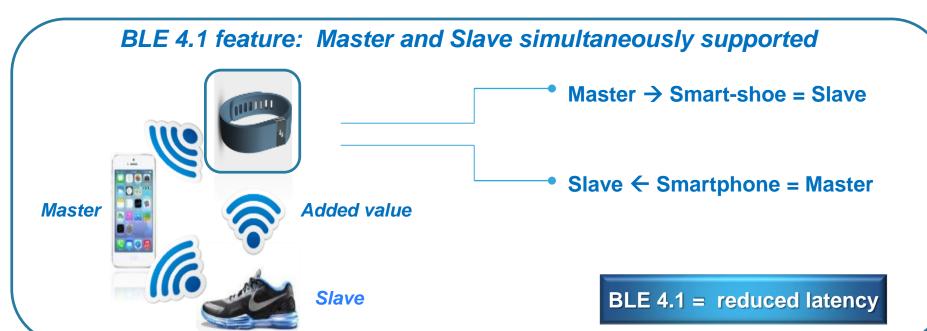

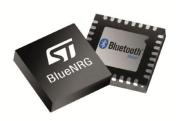

Pin 2 pin compatible (QFN/CSP)

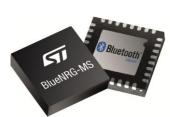

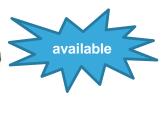

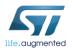

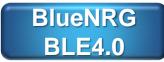

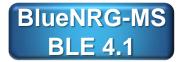

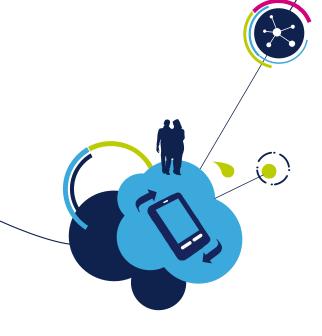

# BlueNRG Development Kits

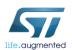

### BlueNRG DK: 2 flavors

#### 1 STEVAL-IDB002V1 & STSW-BLUENRG-DK

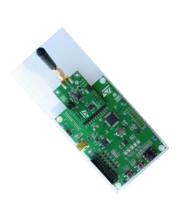

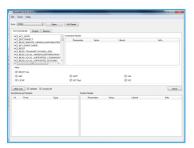

Evaluation thanks to GUI

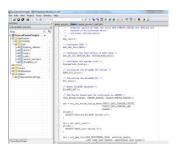

Application code prototyping over L1 (source code examples : ie Beacon)

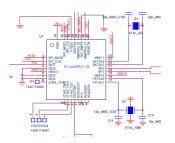

HW guidelines
AN: Application
Bring up Guide

#### 2 X-NUCLEO-IDB04A1 & X-CUBE-BLE1/OSXSmartConnPS

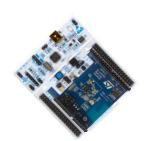

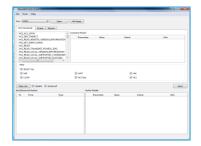

Evaluation thanks to GUI

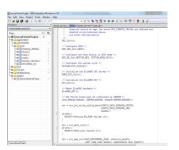

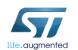

Application code prototyping over **L0 & F4** X-CUBE-BLE1 source code examples & **standard profile in lib part of**OSXSmartConnPS

### BlueNRG DK: What's new

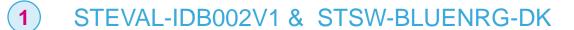

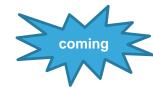

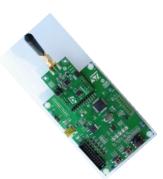

- BlueNRG-MS DK coming W15 with STEVAL-IDB005V1
- DK 1.7.0 BlueNRG & BlueNRG-MS now available on the web.

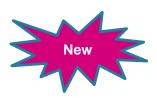

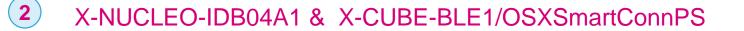

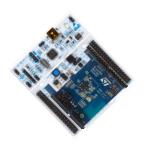

New X-CUBE-BLE1 release available on the web

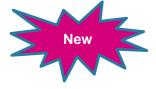

- New package aligned with BlueNRG/MS native DK 1.7.0
- HID standard profile part of OSXSmartConnPS

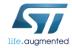

## BlueNRG Evaluation

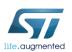

## BlueNRG evaluation thanks to GUI (1/3)

The GUI part of STSW-BLUENRG-DK package allows to:

- ✓ control BlueNRG device (access to stack interface)
- ✓ enable connection from BlueNRG evaluation boards and smartphone apps

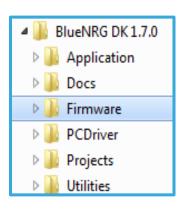

From STSW-BLUENRG-DK
load BlueNRG\_VCOM\_1\_x.hex
(as per as UM1686) on
IDB002V1

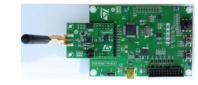

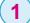

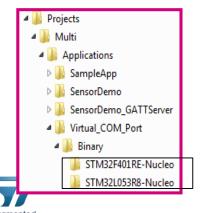

From X-CUBE-BLE1
SW resource package drag and drop
Virtual\_COM\_Port.bin
on Nucleo drive

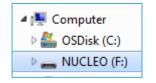

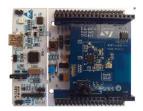

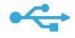

## BlueNRG evaluation thanks to GUI (2/3)

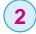

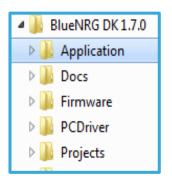

From STSW-BLUENRG-DK launch GUI application BLUENRG GUI.exe

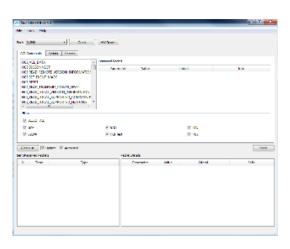

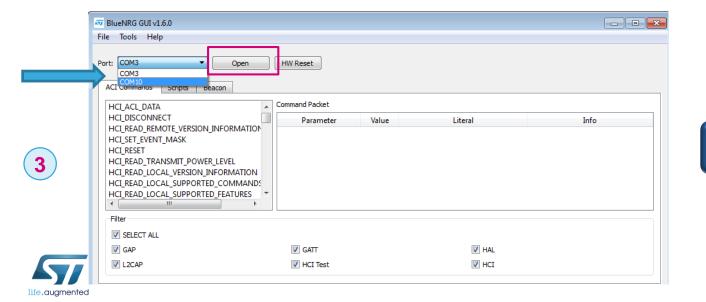

GUI now controlling
BlueNRG stack

## BlueNRG evaluation thanks to GUI (3/3)

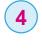

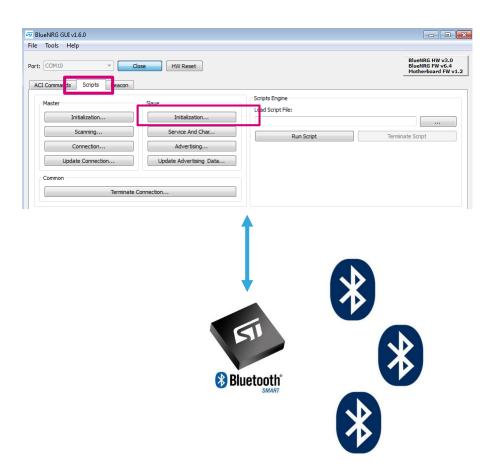

GUI scripts to easily enable a connection between evaluation boards and smartphone apps\*

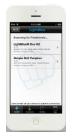

\* los Light Blue

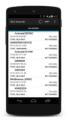

\* Android BleScanner

Full BlueNRG Hands On available over BeST.com

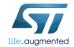

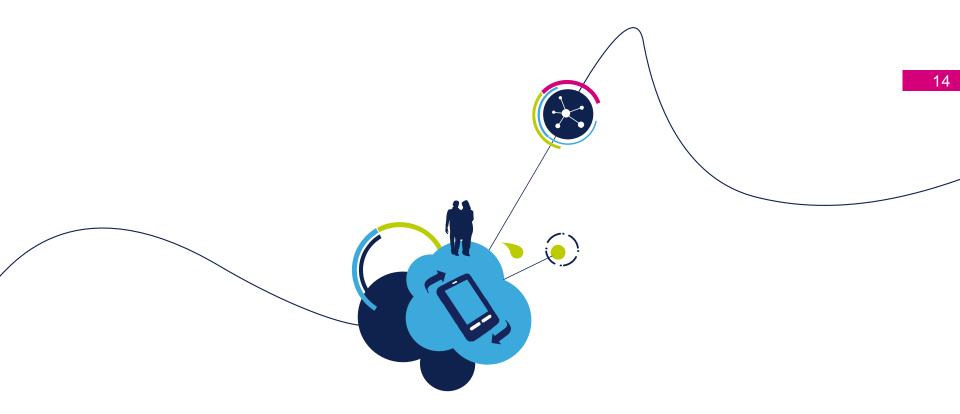

## BlueNRG From prototyping to production

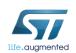

## BlueNRG prototyping to production ST guideline 15

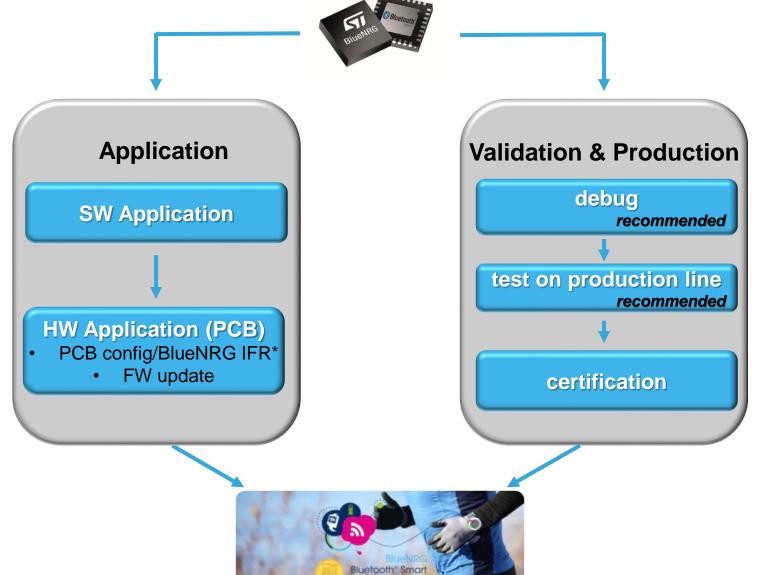

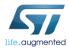

## BlueNRG prototyping to production ST guideline 16

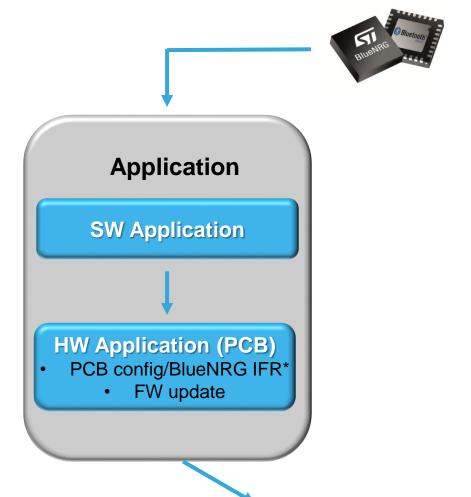

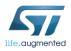

## BlueNRG prototyping to production SW prototyping 17

### **BLUENRG-DK Application notes**

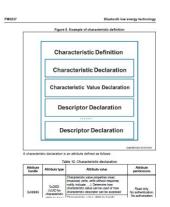

- PM0237: BlueNRG stack programming guidelines
  - BLE concept definition: security, MAC address, service & characteristic
  - BlueNRG examples describe and comments
- **UM1770:** BlueNRG profile application interface
  - Find Me, Glucose, ect...standard applications profile implementation

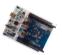

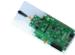

SW code examples in source over X-CUBE-BLE1 & STSW-BLUENRG DKs

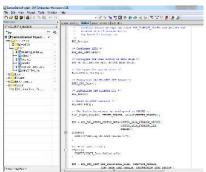

- source codes examples based on STM32x integrating
  - BlueNRG stack interface through SPI
  - BLE application profiles
- sensor Apps in source code (BLUEMICROSYSTEM1 @ ST web )

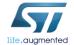

STM32 as host µC in customer application = strong SW workload leverage

## BlueNRG prototyping to production HW prototyping

#### 1 BLUENRG-DK HW Application notes

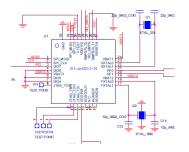

- PCB design based on ST guideline
  - AN4630 PCB design guidelines for the BlueNRG and BlueNRG-MS

**Customer PCB to be compliant to ST guideline** 

- 2 InFormation Register management What is IFR?
  - BlueNRG allowing flexibility to configure application (BOM & SW) according use case constraints:
     power efficiency, performances, number of data to be handled.
  - The BlueNRG and BlueNRG-MS firmware use a table of configurable parameters (IFR) which allows such key parameters to be properly configured ie: high-speed crystal time, low-speed crystal type, stack mode.

BlueNRG IFR: flexibility on customer application

3 Product Bring Up: AN4494: Bringing up the BlueNRG and BlueNRG-MS

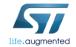

steps by steps check to secure PCB

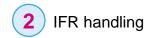

#### **IFR definition - What is IFR?**

- The configurable parameters table (IFR) resides in the last sector (2KB) of the Flash
- IFR definition & architecture → UM1868 BlueNRG and BlueNRG-MS information register

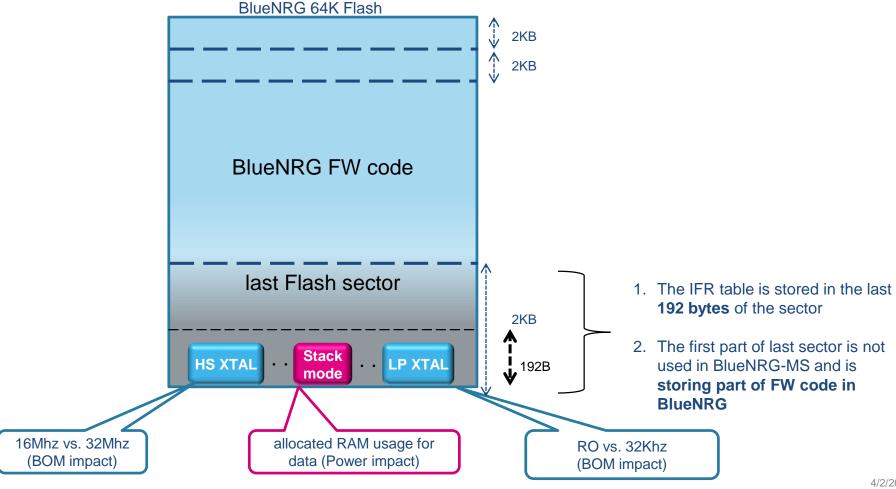

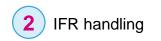

#### **IFR Handling**

- BlueNRG and BlueNRG-MS part configured out of ST factory
  - 32KHz external Low Power XTAL
  - 16MHz High speed crystal
  - Stack in mode 2 (common main usage for slave device)

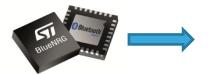

PCB and application defined IFR to be considered

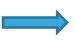

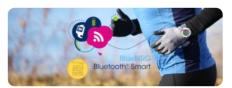

#### IFR to be programmed once in product life, 2 main options :

**Option 1**: SW application update to integrate IFR process

Option 2: Stand alone PC application: ST GUI

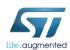

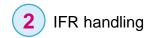

#### Option1: Handle IFR in SW application

ST providing source code examples

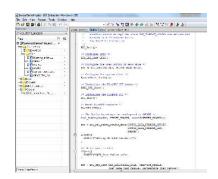

- BlueNRG\_Stack\_IFR\_Updater project (STSW-BLUENRG DK)
- IFR architecture over BlueNRG (not BlueNRG- MS) implies 2K RAM allocation

pending to host RAM constraints 2 strategies

integrate IFR update in customer application

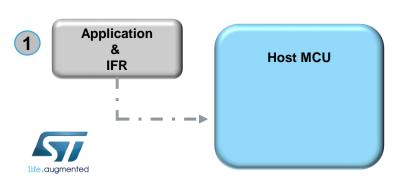

program IFR in a dedicated manufacturing SW application

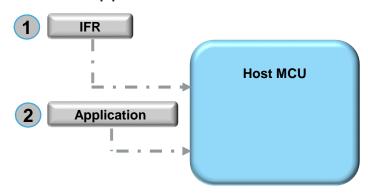

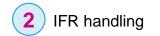

#### Option2: Handle IFR thanks to ST GUI

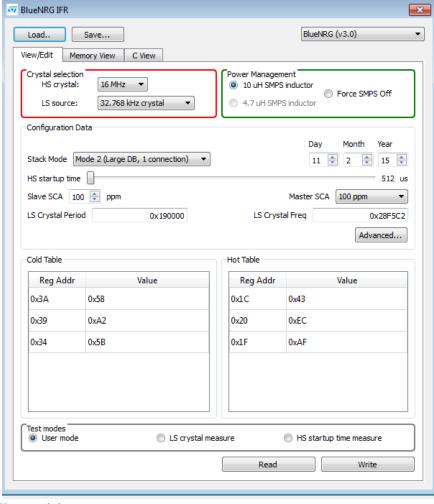

- ST GUI part of STSW-BLUENRG DK allows to easily configure and understand IFR
- UM1868 BlueNRG and BlueNRG-MS information register (IFR)

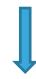

Application board communication with ST GUI

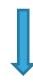

• Connecting GUI to BlueNRG requires specific SW in host  $\mu C$ : VCOM FW

life.augmented

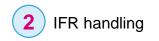

#### Option2: What is VCOM?

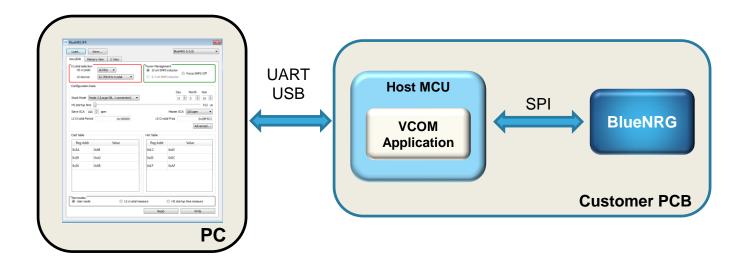

- VCOM source code part of STSW-BLUENRG DK & X-CUBE-BLE1
- Thanks to VCOM, dedicated application for IFR configuration can be easily handled from remote PC

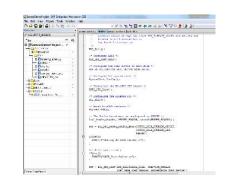

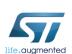

VCOM (few lines of code)
Host MCU acting as a bridge

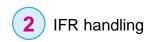

#### Option2: IFR update from batch

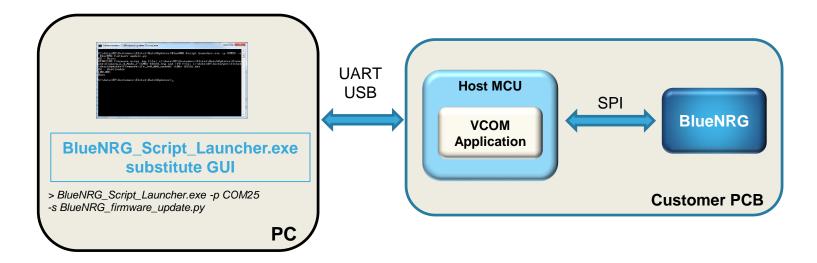

Thanks to GUI scripting capabilities, IFR process can be executed from batch

VCOM integration suitable for IFR batch programming

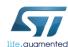

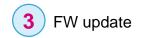

## BlueNRG prototyping to production FW UPDATE 25

#### **FW Update Handling**

- BlueNRG FW6.4 in production starting W1449
  - FW6.4 expected to be final MP FW
- FW6.3 parts potential stock in the field -> ST recommendation to move to FW6.4

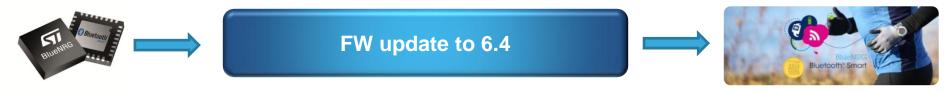

FW6.3 parts

FW update procedure: 2 options

**Option1**: SW application update

Option2: Stand alone PC application, ST GUI

FW update procedures similar to IFR procedures

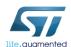

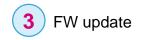

## BlueNRG prototyping to production FW UPDATE 26

#### Option1: Handle FW update in SW application

ST providing source code examples

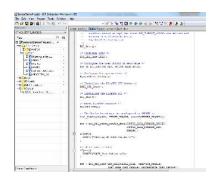

- BlueNRG\_Stack\_IFR\_Updater project (STSW-BLUENRG DK)
- This process implies 64K Flash in external MCU to host new FW
- Aternative to receive FW from Ymodem application (PC application)

#### Option2: Handle FW update thanks to ST GUI

Thanks to VCOM hosted over external MCU, BlueNRG FW update can be executed from GUI

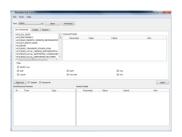

FW update process can be executed from batch (GUI scripts capabilities)

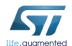

FW update through GUI: simple process thanks to VCOM SW integration

## BlueNRG prototyping to production ST guideline 27

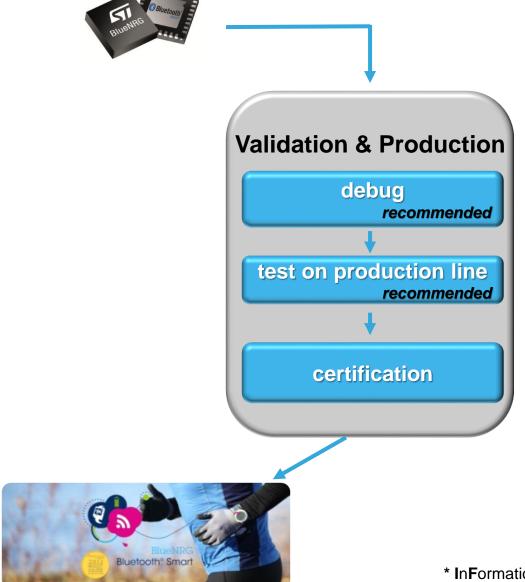

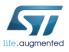

## BlueNRG prototyping to production Debug & Test 28

**Debug** capabilities to be anticipated before application validation

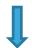

Access to BlueNRG stack interface through ST GUI allows to quickly sort integration issue: PCB, RF, SW

**Test** in production to validate customer PCB

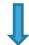

Capability to send basic RF commands (TONE & HCI ) from GUI allows to validate PCB RF functionalities

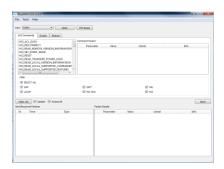

VCOM enables accessibility to device through GUI → Reduce customer design efforts

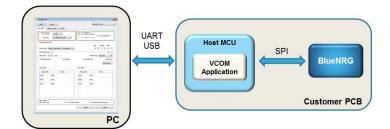

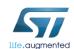

## BlueNRG prototyping to production Certification 29

To ensure interoperability between devices, Bluetooth certification is required

Step 1 collect BlueNRG/MS QDID: The BlueNRG stack is already qualified

- Simple click on SIG website
  - 4000\$ for associates
  - 8000\$ for adopters
  - 1000\$ for small companies

Step 2 execute BLE RF PHY Test Cases: HW design (antenna, layout) to be qualified

- The RF PHY tests are specified by SIG: 7 Transmitters tests, 7 receivers tests
- To be executed in Test House

Process & requirements details over BeST.com

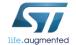

## BlueNRG prototyping to production Certification 30

#### How to achieve step 2: execute BLE RF PHY Test Cases

**Option 1 :** Implement several application binaries

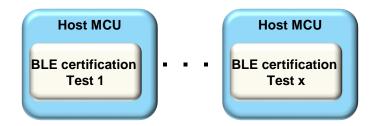

- **Option 2:** use ST GUI
- ST GUI integrating the required standard HCI commands to execute BLE RF tests cases

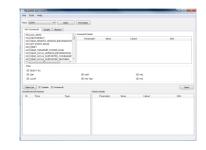

HCI LE-RECEIVER TEST HCI\_LE\_TRANSMITTER\_TEST HCI LE TEST END

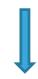

**VCOM SW integration** over external MCU to ease certification

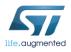

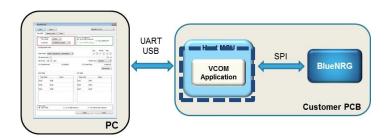

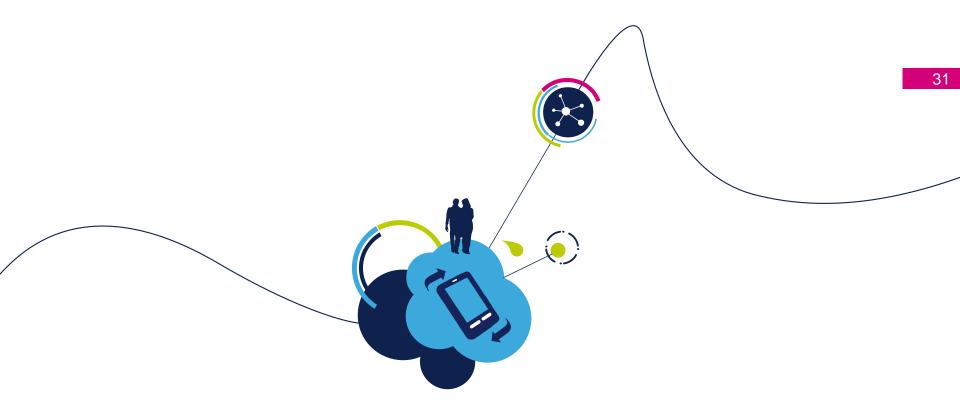

## **Key Messages**

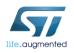

## Key Messages

- 1. BlueNRG DKs integrating source code examples and ST AN guideline
  - Ease SW application prototyping and implementation
  - Secure PCB to insure performances
- 2. Handle IFR according customer PCB choices

IFR = Application flexibility

- IFR implementation using ST SW examples and AN
- IFR management thanks to ST GUI & associated VCOM SW application
- 3. To secure the complete application design, access to PCB through ST GUI
  - Ease debug during integration & validation test on production line
  - Ease certification process

VCOM SW application integration over external MCU to secure product design

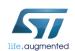

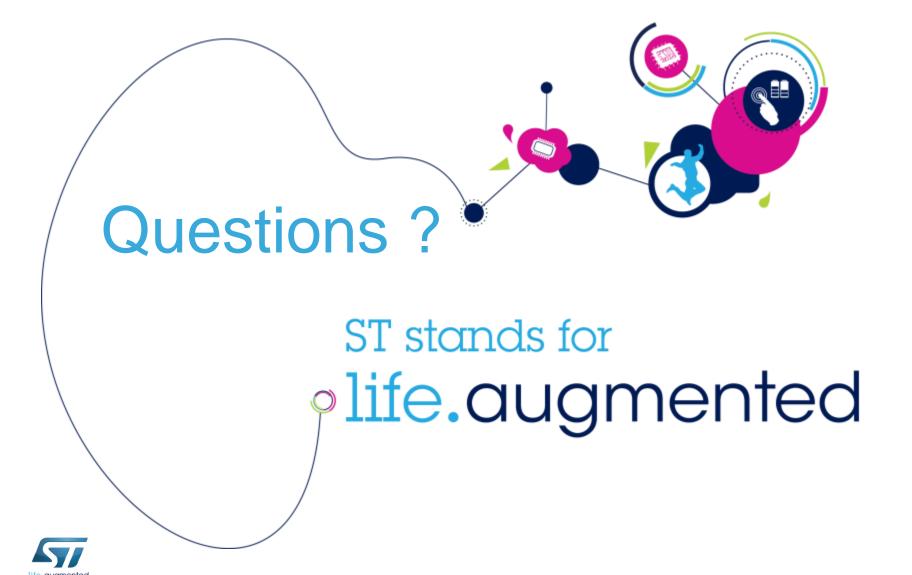